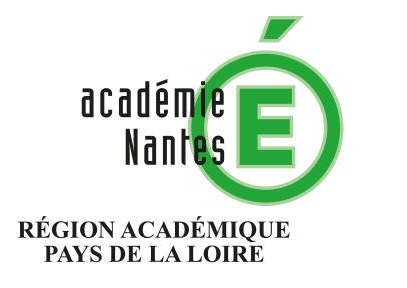

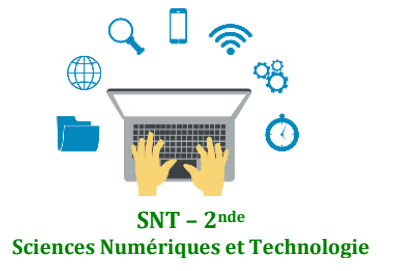

Internet **Le Web**  Les réseaux sociaux Les données structurées et leur traitement Localisation, cartographie et mobilité Informatique embarquée et objets connectés La photographie numérique

# **Comprendre les URL**

**Résumé :** activités débranchées pour comprendre comment fonctionne le Web à travers la question technique des URL (*Uniform Resource Locator*). Selon que l'on dispose d'un hébergeur en ligne ou non, la présente fiche propose des activités à faire en classe complète, avec distribution de documents imprimés.

# **Thématique : Web**

## **Point du programme traité :**

**Contenus :** URL **Capacités attendues :** Décomposer l'URL d'une page.

**Lieu de l'activité :** En salle de classe

**Matériels / logiciels utilisés :** Ordinateur prof, vidéoprojecteur, (en option : logiciel FTP et hébergement distant avec connaissance login + mot de passe)

**Durée de l'activité :** 1h environ

- **Plan de la ressource :**
- **1/ Introduction : la place des URL dans le Web**
- **2/ Comprendre l'arborescence d'un site Web ; possibilité 1 (sans hébergeur)**
	- **TP n°1 : décrypter des adresses Web simples**
	- **TP n°2 : décrypter des adresses Web plus complexes**

**TP n°3 : écrire une URL à partir d'indices**

- **3/ Comprendre l'arborescence d'un site Web ; possibilité 2 (avec hébergeur)**
- **4/ Pour aller plus loin : Reconnaître une page Web sécurisée**

**5/ Liens avec PIX**

1) Introduction : la place des URL dans le Web

# Ce qu'il faut retenir :

- 1. Avec le protocole HTTP et le langage HTML, les URL constituent l'un des trois piliers du Web depuis sa création par Tim Berners-Lee en 1989.
- 2. Le plus souvent, un lien hypertexte pointe vers une URL.
- 3. Il s'agit d'adresses permettant d'identifier une ressource sur le Web ; cela peut être un site, mais également une page, ou encore un fichier (image, PDF, etc.).
- 4. Une adresse sur le Web est forcément unique puisque à la base, il ne peut y avoir deux binômes nom de domaine/suffixe identiques.

## 2) Comprendre l'arborescence d'un site web ; possibilité 1 (sans hébergeur) TP n°1 : Décrypter des adresses web simples

**INTRO** : On affiche au tableau le document 1 (voir ci-dessous), il s'agit de l'arborescence d'un site Web très simple, actuellement en construction. On explique qu'un site Web est un ensemble hiérarchisé de fichiers classés avec méthode dans des dossiers, et qu'à chaque fichier correspond un chemin. C'est ce chemin qui constitue l'URL de la page à afficher, ou du fichier à ouvrir/télécharger (on donnera un exemple au tableau). On ajoutera que chaque caractère est indispensable, et qu'une faute de saisie est rédhibitoire pour afficher une page.

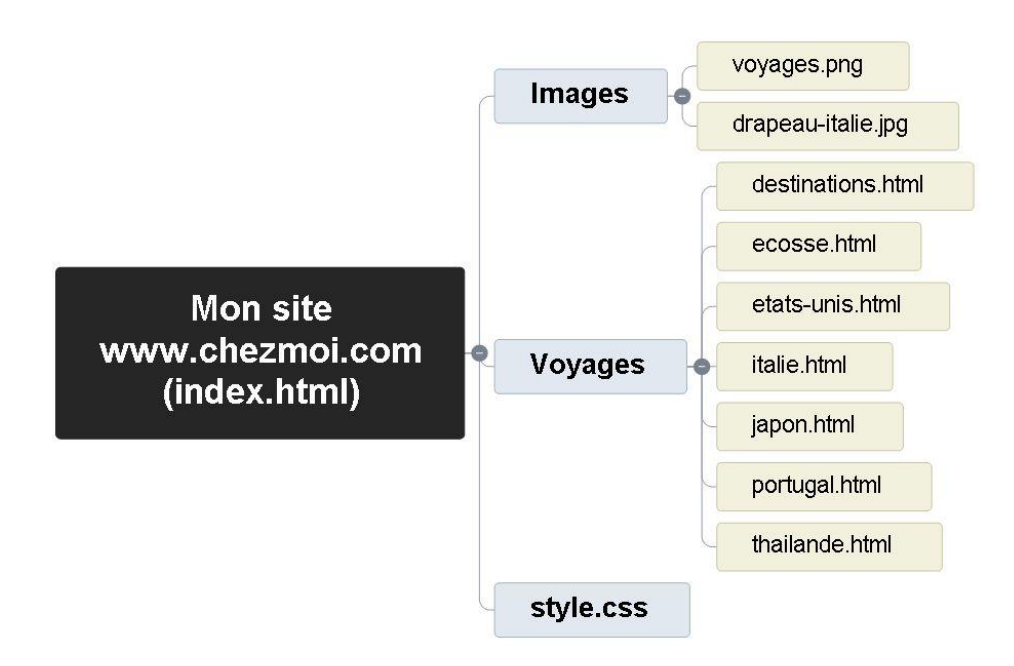

**A faire en classe** : On distribue le document élèves (téléchargeable en annexe) ; les élèves répondent aux deux questions de la partie 1. Durée : 5 mn.

## TP n°2 : Décrypter des adresses complexes

**INTRO** : Cette fois, il s'agira de montrer des URL au tableau, de plus en plus complexes, et de faire émerger analyses et décryptages, à l'oral, par les élèves. Ainsi, à chaque URL, on informera les élèves des différentes parties d'une adresse sur le Web : Protocole/Nom de domaine/suffixe/dossier/fichier.

**A faire en classe** : On affiche les adresses suivantes (NB : attention, certaines ne correspondent à rien d'effectif) Durée : 15 mn.

## Des adresses classiques…

On affichera les adresses au tableau, et on laissera, pour chacune, les élèves émettre des hypothèses.

URL 1 : http://www.kastlernumerique.fr/facebook/propagande.html URL 2 : http://www.kastlernumerique.fr/facebook/images/propaganderusse.png

## Une adresse plus complexe

On expliquera d'abord (éventuellement) de quoi il s'agit : un article du journal *Le Monde* en ligne, publié automatiquement. On laissera les élèves émettre des hypothèses quant à son découpage.

URL 4 : https://www.lemonde.fr/argent/article/2019/05/05/qui-doit-payer-lacotisation-subsidiaire-maladie\_5458403\_1657007.html

On attend l'analyse suivante : cette adresse correspond au chemin : Protocole / serveur (ou site)/suffixe territorial/rubrique/type d'information/date/titre de l'article/identifiant propre au serveur du site)

Encore plus complexe : on laissera quelques minutes aux élèves pour émettre des hypothèses sur : 1/Le site qui produit cette URL ; 2/Le type de page Web qui sera affichée par le navigateur.

URL 5 :

https://www.google.fr/search?safe=strict&source=hp&ei=mDjQXLHyHcqiaZfbuugF&q =harry+potter&oq=harry+pot&gs\_l=psyab.1.0.0l10.5315.6828..7673...0.0..0.163.679.9j1......0....1..gwswiz.....0..0i131.ggaAwW5L8NM

URL 6 : https://www.qwant.com/?q=harry%20potter&t=images

### TP n°3 : Ecrire une URL

**INTRO** : Dans la troisième partie du document distribué aux élèves, on fera écrire une URL à partir d'indices (Voir Document élèves) **A faire en classe** : les élèves écrivent l'URL sur le document distribué. Durée : 5 mn.

La réponse : http://www.kastlernumerique.fr/dataset/loire\_a\_velo.xls

### 3) Comprendre l'arborescence d'un site web ; possibilité 2 (avec hébergeur)

Dans ce cas de figure, l'équipe éducative, ou l'enseignant à titre personnel, dispose d'un hébergement chez un prestataire privé (de type OVH, par ex.). L'administrateur du site connaît donc les éléments de connexion FTP (login + mot de passe) permettant de télécharger/modifier/supprimer des fichiers sur le serveur.

A l'aide d'un logiciel (Filezilla, par ex. dans sa version portable autonome sur clé USB), il est possible d'expliquer comment sont publiées les pages Web, et de montrer comment sont affichés les dossiers et fichiers sur le serveur distant.

Cette possibilité permet également, sans entrer dans les détails, de faire un court focus sur le protocole FTP, un autre service reposant sur Internet.

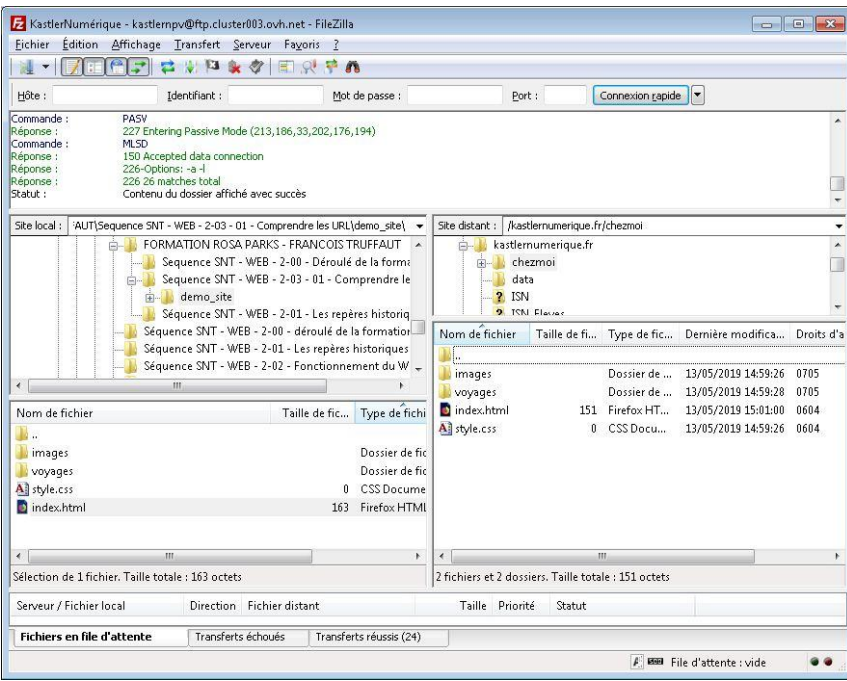

## 4) Pour aller plus loin : comprendre les pages Web sécurisées

Il s'agira dans cette dernière partie, depuis une capture d'écran d'un site Web, réalisée sous Firefox (voir ci-dessous), de faire deviner aux élèves les éléments qui attestent de la sécurisation de la page. On peut commencer par une page entière, puis zoomer sur les marqueurs de la sécurisation.

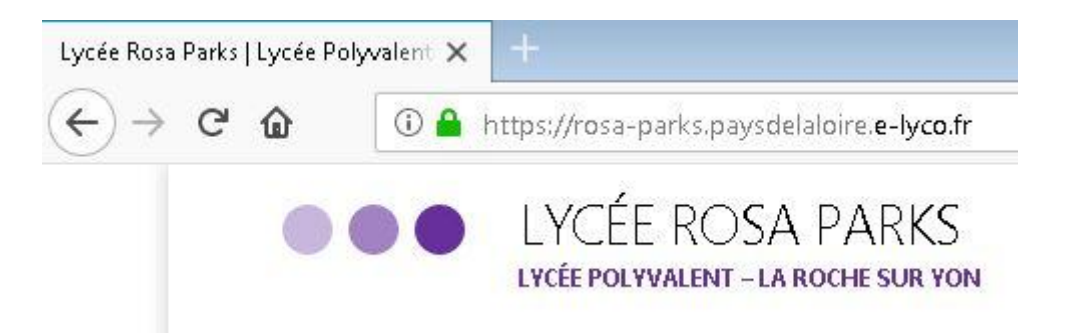

### Réponses attendues : le cadenas, et le *s* qui complète le protocole *http*.

On expliquera tout d'abord qu'une page est sécurisée par un chiffrement fourni par un certificat, lui-même attribué le plus souvent par une société tierce. Pour s'en convaincre, on cliquera sur le cadenas, puis sur la flèche en regard de l'URL, afin d'afficher les différentes informations.

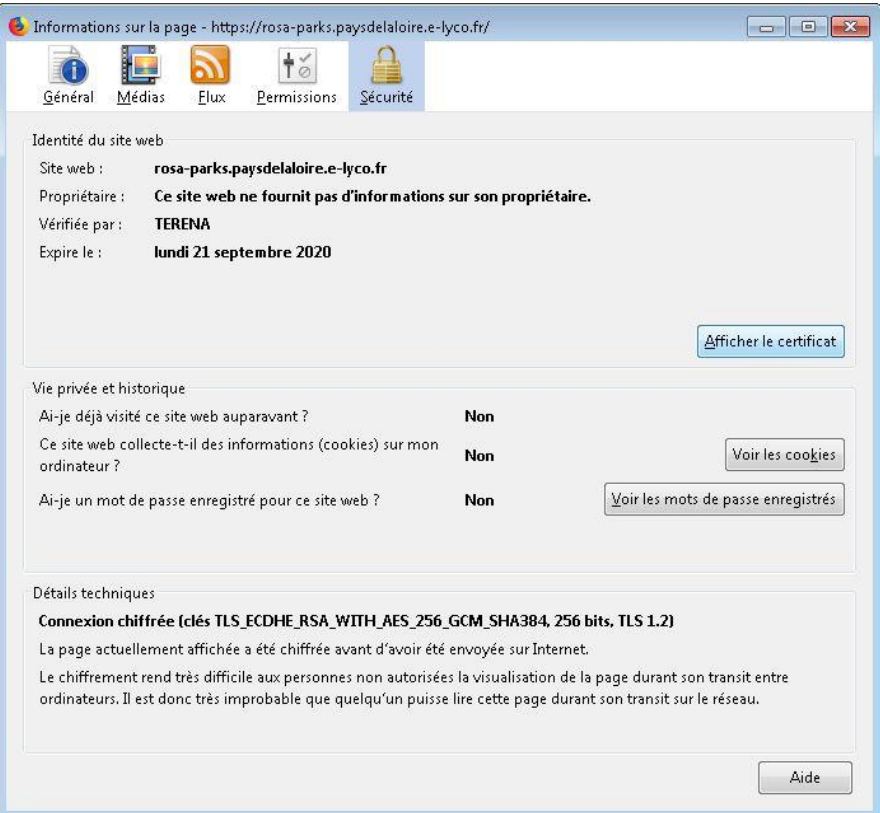

On pourra également afficher le certificat, puis à l'onglet *Détails*, découvrir quel type d'algorithme est utilisé pour crypter les données envoyées et reçues par le site visité.

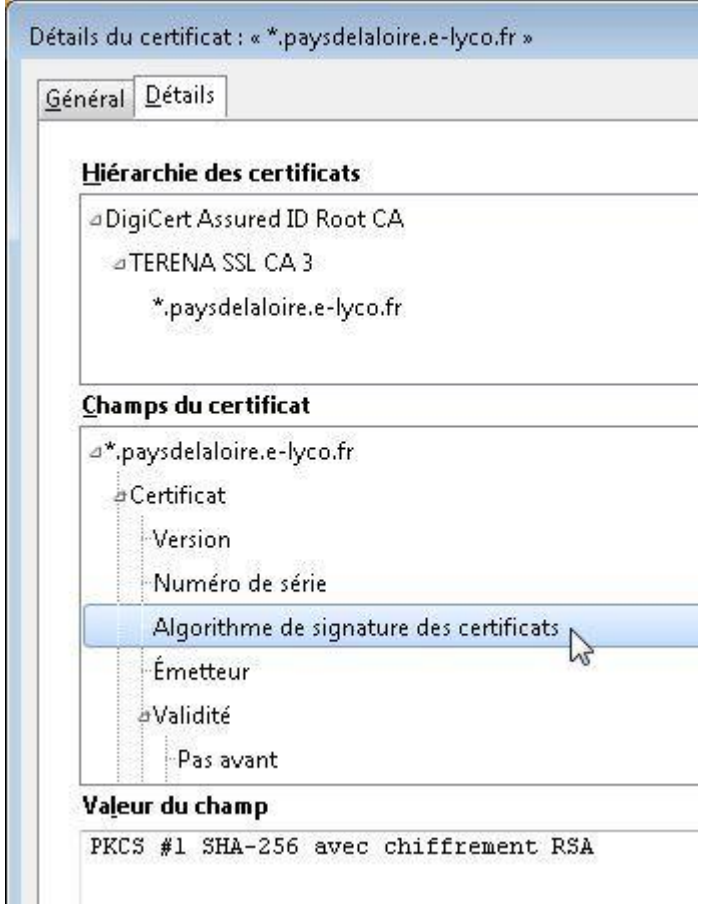

Pour finir, on montrera de la même manière un site non sécurisé, ainsi que les marqueurs qui déterminent l'absence de chiffrement, et l'avertissement du navigateur.

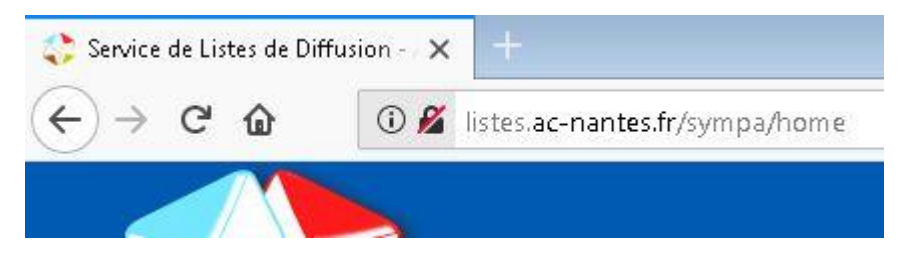

## 5/ Liens avec PIX

## T1. Informations et données

## 1.1 Mener une recherche et une veille d'information

Mener une recherche ou une veille d'information pour répondre à un besoin d'information, se tenir au courant de l'actualité d'un projet (… par abonnement à des flux…)

## T2. Communication et collaboration

### 2.2 Partager et publier

Partager et publier des informations et des contenus pour communiquer ses propres productions ou opinions

## 2.4 S'insérer dans le monde numérique

Maîtriser les stratégies et enjeux de la présence en ligne, et choisir ses pratiques pour se positionner en tant qu'acteur social, économique et citoyen dans le monde numérique (…)

## T3. Création de contenu

## 3.1 Développer des documents textuels

Produire des documents à contenu majoritairement textuel pour communiquer des idées, rendre compte et valoriser ses travaux (…)

### 3.2 Développer des documents multimédia

Développer des documents à contenu multimédia pour créer ses propres productions multimédia (…)

### 3.3 Adapter des documents à leur finalité

Adapter des documents de tous types en fonction de l'usage envisagé (…)

## T4. Protection et sécurité

### 4.1 Sécuriser l'environnement numérique

Sécuriser les équipements, les communications et les données pour se prémunir contre les attaques, pièges, désagréments et incidents susceptibles de nuire au bon fonctionnement des matériels, logiciels, sites internet, et de compromettre les transactions et les données (avec des logiciels de protection, des techniques de chiffrement, la maîtrise de bonnes pratiques, etc.).

### 4.2 Protéger la vie personnelle et la vie privée

Maîtriser ses traces et gérer les données personnelles pour protéger sa vie privée et celle des autres, et adopter une pratique éclairée (avec le paramétrage des paramètres de confidentialité, la surveillance régulière de ses traces par des alertes ou autres outils, etc.).

*Gilles Boudin – Le Bihan Professeur documentaliste et SNT Lycée Rosa Parks - La Roche sur Yon (85) Membre du GRAF SNT - Académie de Nantes*